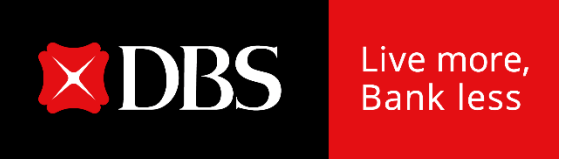

# **Customer guide to use DigiSign**

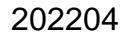

## **Content Page**

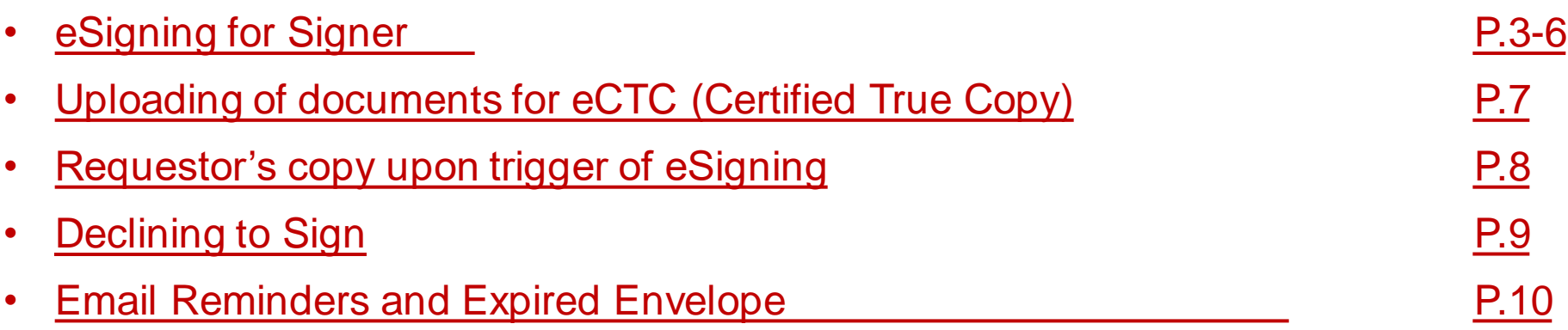

<span id="page-1-0"></span>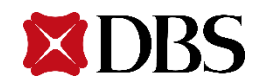

## **eSigning for Signers**

1. Signer will receive an email notification to start eSigning, at the same time you will also receive and SMS from DBS Bank.

<span id="page-2-0"></span>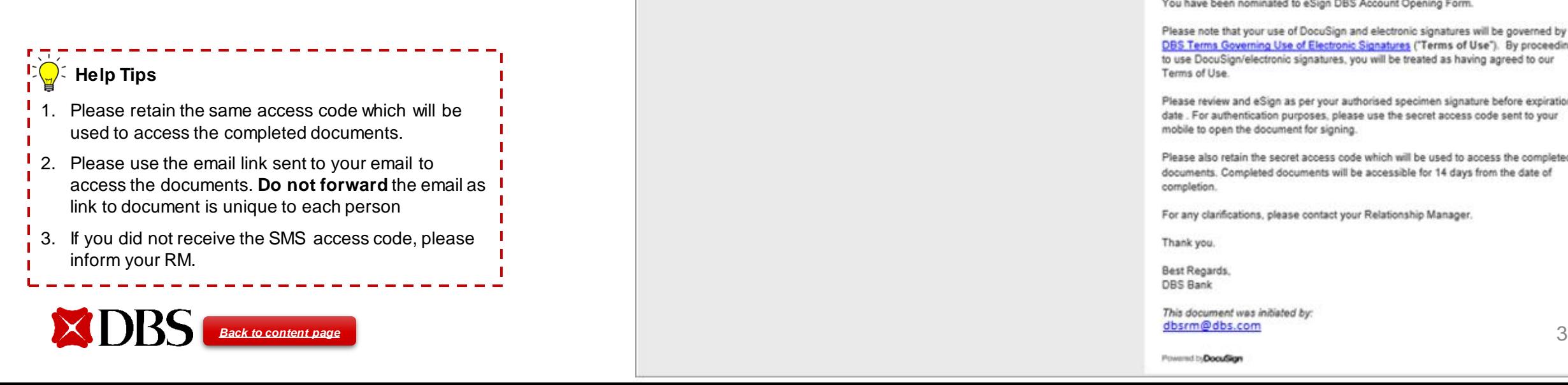

#### DBS: Please review and eSign [Reference No : 3080] DocuSign EU System <dse@eumail.docusign.net> To Tracy Tan (i) If there are problems with how this message is displayed, click here to view it in a web browser. This mail originated from an external party outside DRS - (he@eumail.docusign.net Do not click on links or open attachments unless you recognize the sender and know the content is safe. DBS DBS DigiSign sent you a document to review and sign Click here to **REVIEW DOCUMENTS** start eSigning DBS DigiSign dbsdigisign@dbs.com Dear Sir/ Mdm. You have been nominated to eSign DBS Account Opening Form. Please note that your use of DocuSign and electronic signatures will be governed by DBS Terms Governing Use of Electronic Signatures ("Terms of Use"). By proceeding to use DocuSign/electronic signatures, you will be treated as having agreed to our Terms of Use. Please review and eSign as per your authorised specimen signature before expiration date . For authentication purposes, please use the secret access code sent to your mobile to open the document for signing. Please also retain the secret access code which will be used to access the completed documents. Completed documents will be accessible for 14 days from the date of completion. For any clarifications, please contact your Relationship Manager. Thank you.

DF

Best Regards. **DBS Bank** 

This document was initiated by:

Powered by DocuSign

2. Enter the access code received via SMS. Then click "Validate".

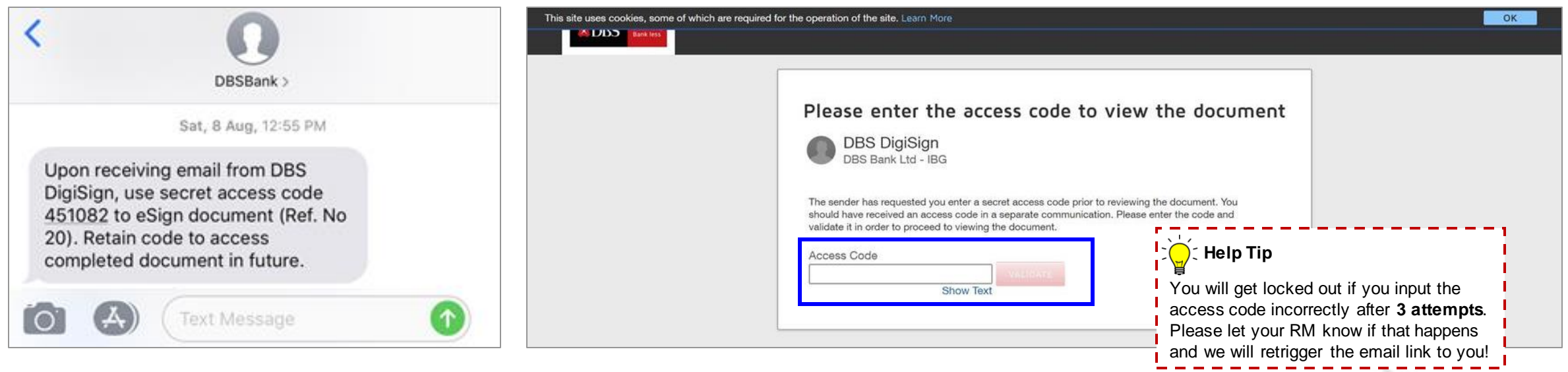

#### 3. Click "Continue" to access document

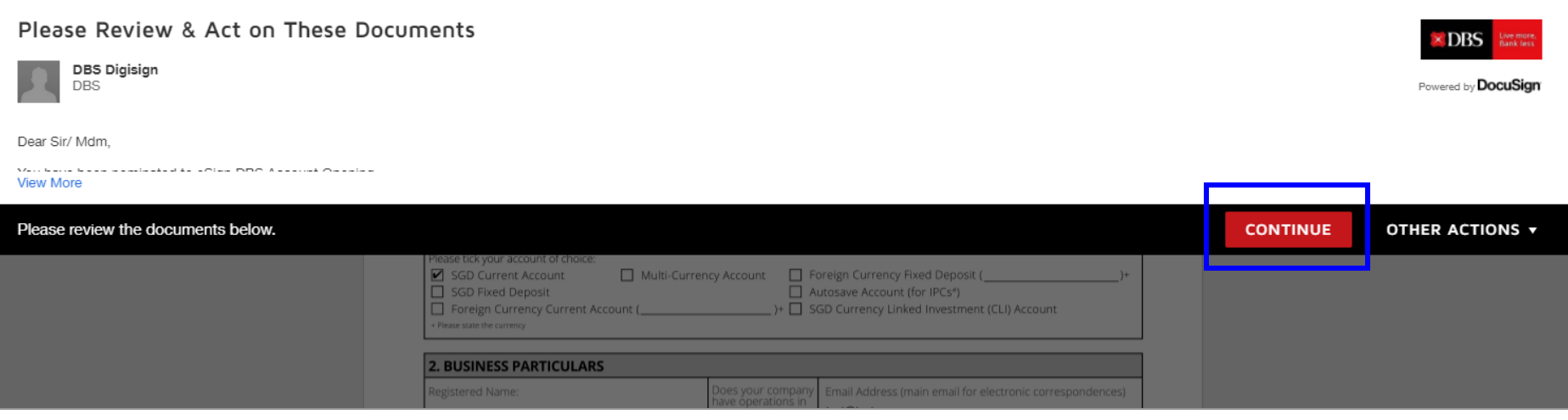

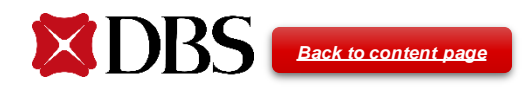

## 4. Click to eSign

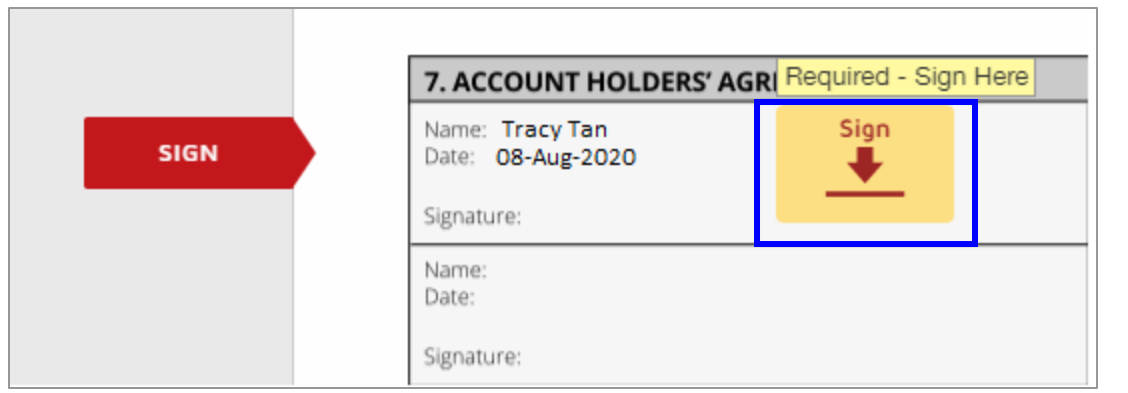

#### 6. Click on "Finish" to complete signing.

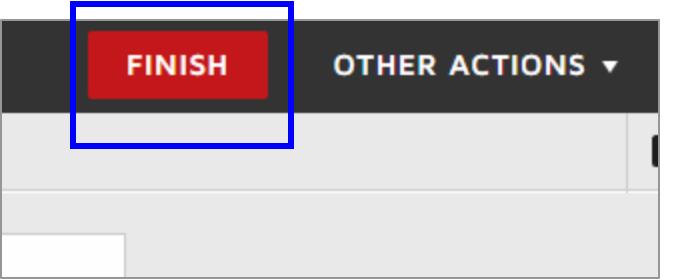

5. Click "Upload your Signature". Attach an image of your specimen signature. Then click "Adopt and Sign".

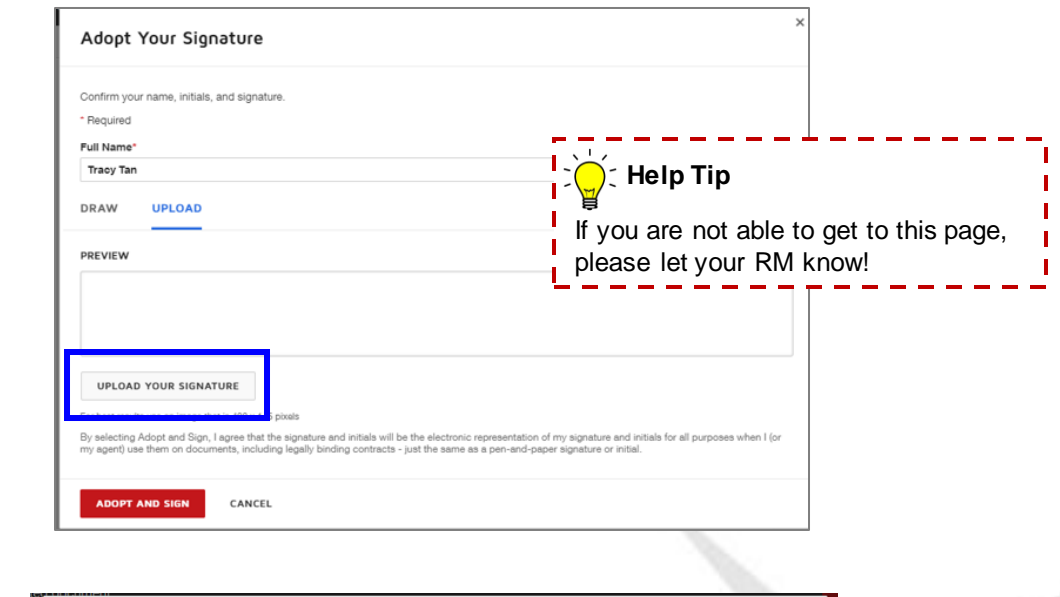

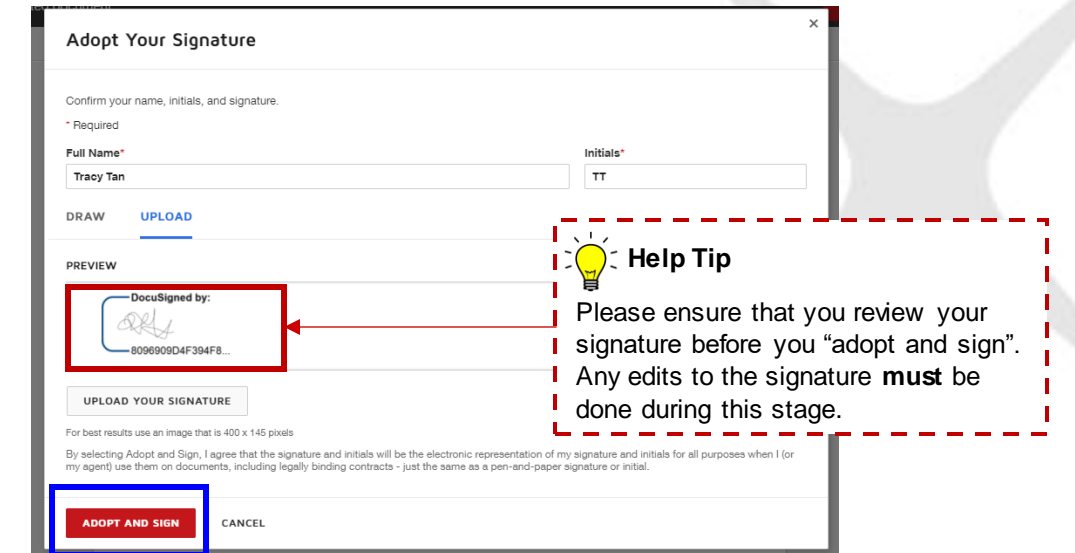

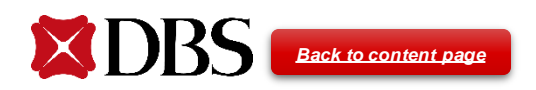

7. After all signers have completed eSigning, all signers and the requestor will receive an email notification informing you that eSigning is completed.

#### Completed: [Reference No : 3080]

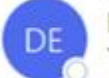

DocuSign EU System <dse@eumail.docusign.net> To Tracy Tan

(i) If there are problems with how this message is displayed, click here to view it in a web browser.

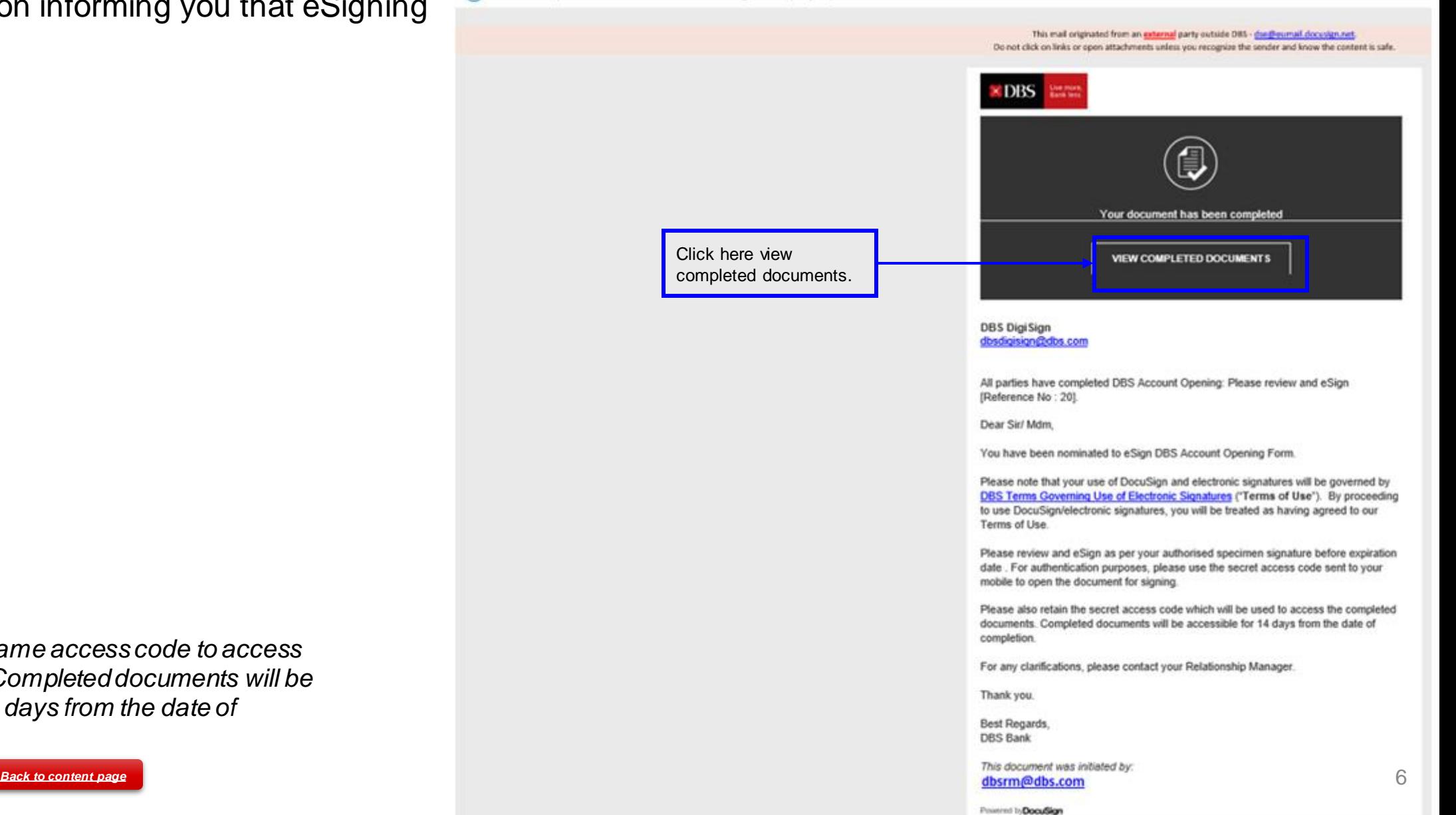

*Note:*

*Please use the same access code to access the documents. Completed documents will be accessible for 14 days from the date of completion.*

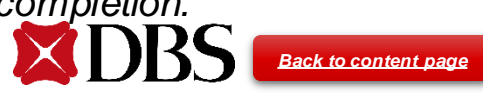

## **Uploading of documents for eCTC (Certified True Copy)**

1. To upload documents for eCTC, click on the attachment.

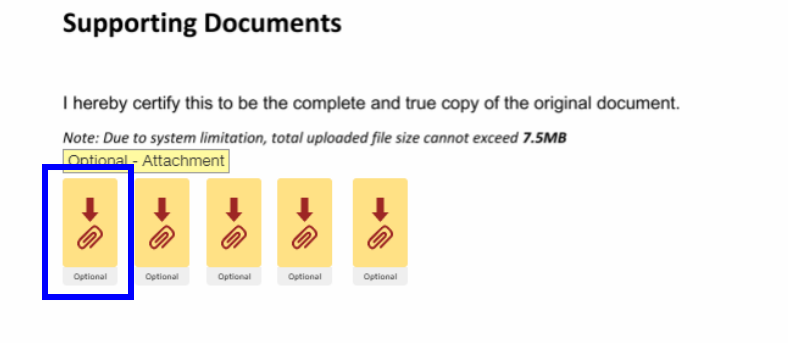

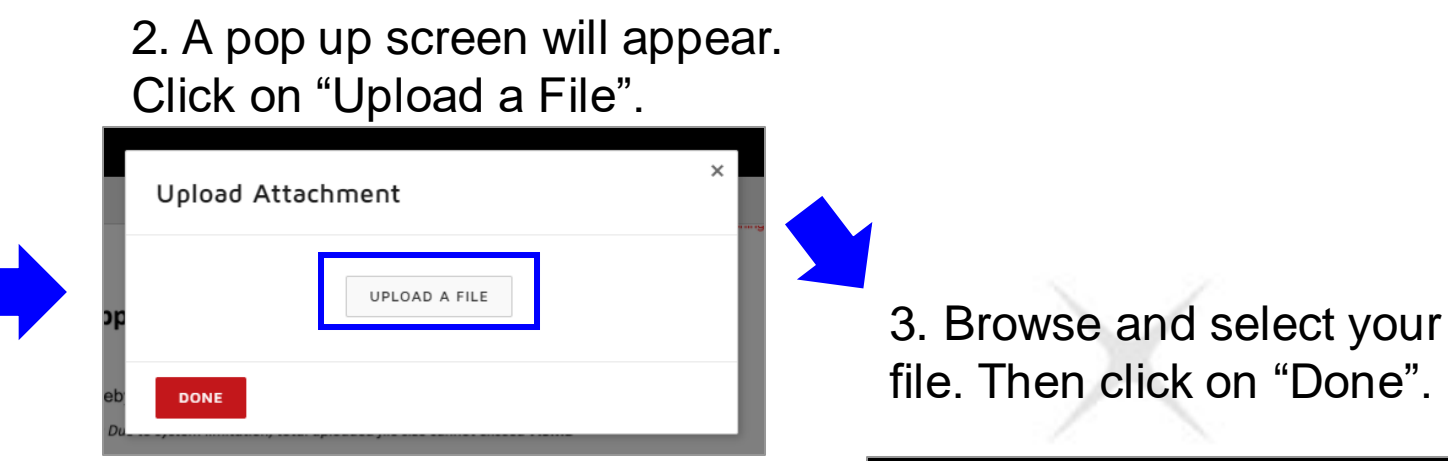

document

4. File has been successfully uploaded and appended. If you need to replace the attachment, click on the attachment 5. Click on "Finish" to complete signing. icon again and repeat steps 2 and 3.

**FINISH** OTHER ACTIONS  $\blacktriangledown$ 

<span id="page-6-0"></span>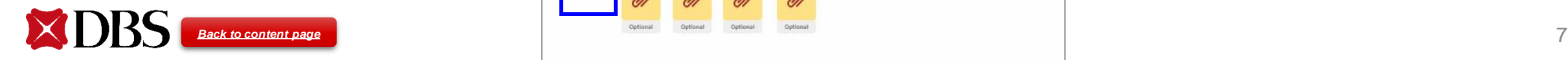

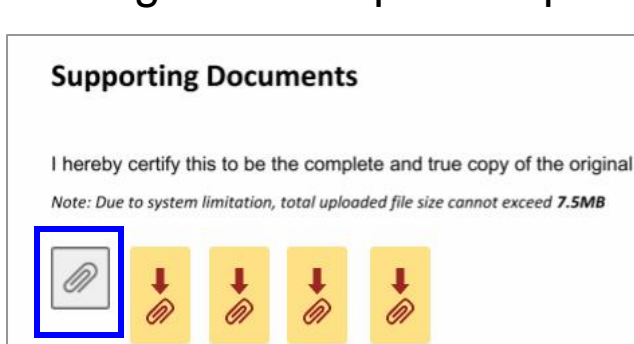

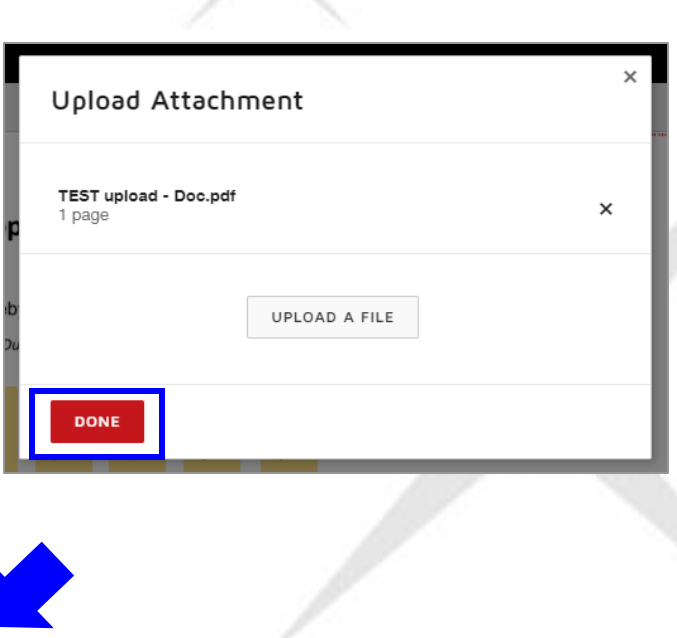

## **Requestor's copy upon trigger of eSigning**

Upon the trigger of eSigning, Requestor will get a copy of the same email. But no action is required. You will also get an SMS from DBS containing the access code which will be used to access the completed documents.

Sat, 8 Aug, 12:55 PM

Upon receiving email on eSigning completion from DBS DigiSign, use secret access code 692195 to access completed eSigned document (Ref. No  $20$ ).

 $\ddot{\bullet}$ 

<span id="page-7-0"></span>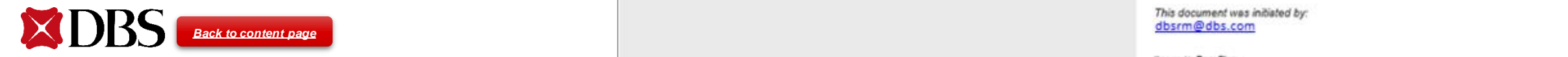

#### DBS: Please review and eSign [Reference No : 3080]

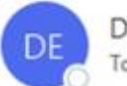

DocuSign EU System <dse@eumail.docusign.net> To Tracy Tan

(i) If there are problems with how this message is displayed, click here to view it in a web browser.

This mail originated from an external party outside DRS - (he@eumail.docusign.net Do not click on links or open attachments unless you recognize the sender and know the content is safe.

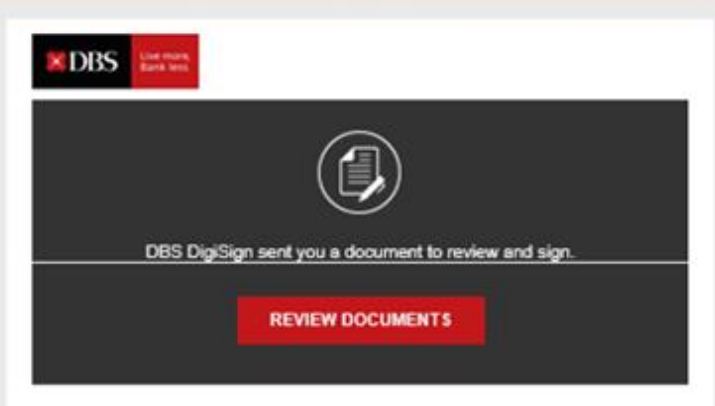

DBS DigiSign dbsdigisign@dbs.com

Dear Sir/ Mdm.

You have been nominated to eSign DBS Account Opening Form.

Please note that your use of DocuSign and electronic signatures will be governed by DBS Terms Governing Use of Electronic Signatures ("Terms of Use"). By proceeding to use DocuSign/electronic signatures, you will be treated as having agreed to our Terms of Use.

Please review and eSign as per your authorised specimen signature before expiration date . For authentication purposes, please use the secret access code sent to your mobile to open the document for signing.

Please also retain the secret access code which will be used to access the completed documents. Completed documents will be accessible for 14 days from the date of completion.

For any clarifications, please contact your Relationship Manager.

Thank you.

Best Regards. **DBS Bank** 

This document was initiated by:

Powered by DocuSign

## **Declining to Sign**

If for some reason you need to decline signing, under "Other Actions", select "Decline to Sign" and input your reason. The envelope will be voided and an email notification will be sent to all signers, requestors and the case maker.

<span id="page-8-0"></span>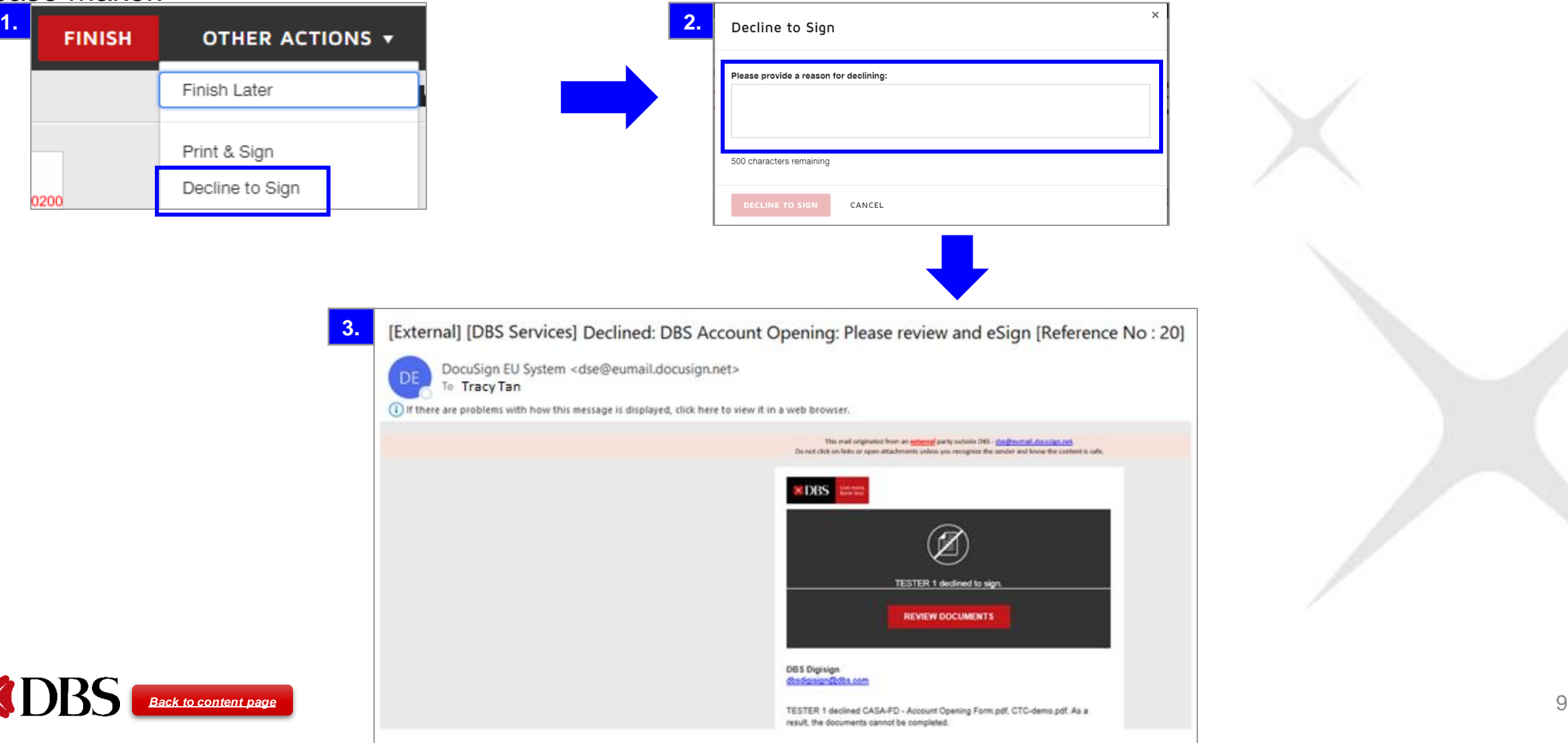

### **Email Reminders and Expired Envelope**

#### *Reminder:*

Signers have 11 calendar days to sign, from the date they first receive the email. There will be email reminders sent on Day 3,6,9 and 10 to signers who have yet to complete the eSigning.

<span id="page-9-0"></span>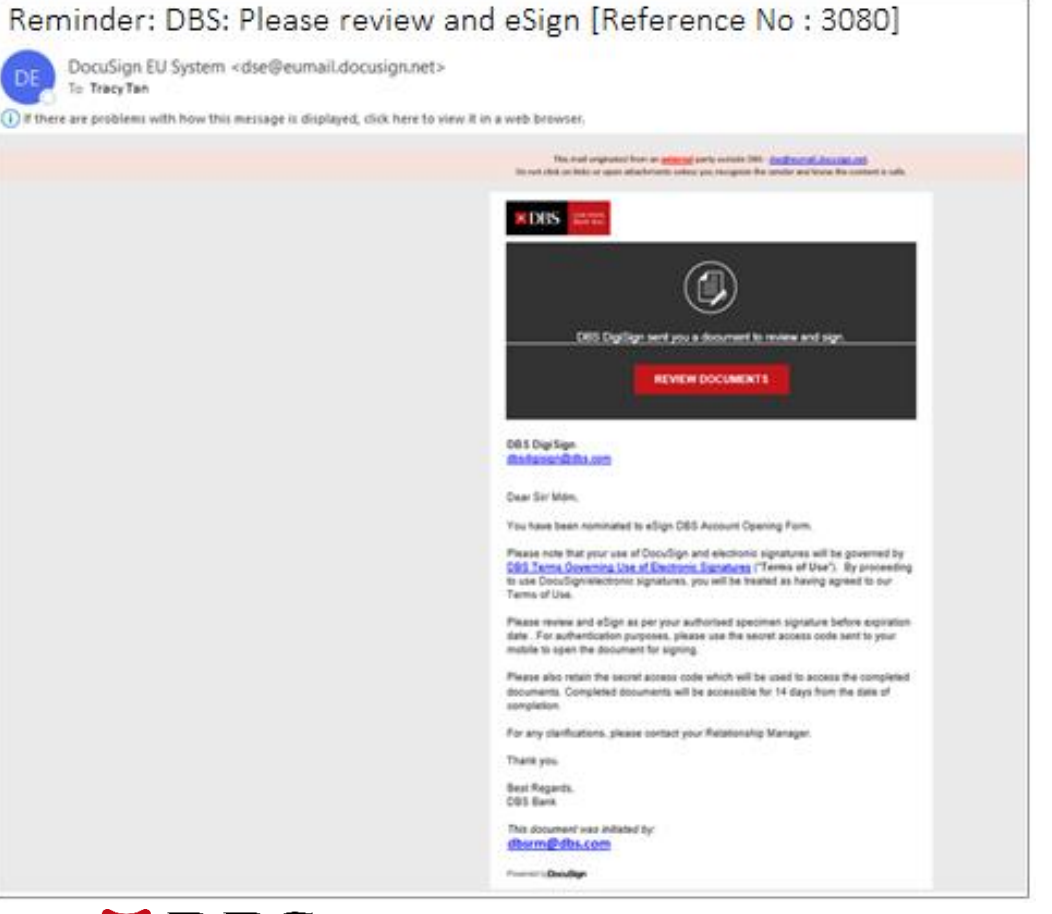

#### *Expired:*

If any of the signers did not complete the eSigning within 11 days, the envelope will be voided and the whole eSigning process needs to be re-triggered again. An email notification will be sent to all signers, requestors and the case maker.

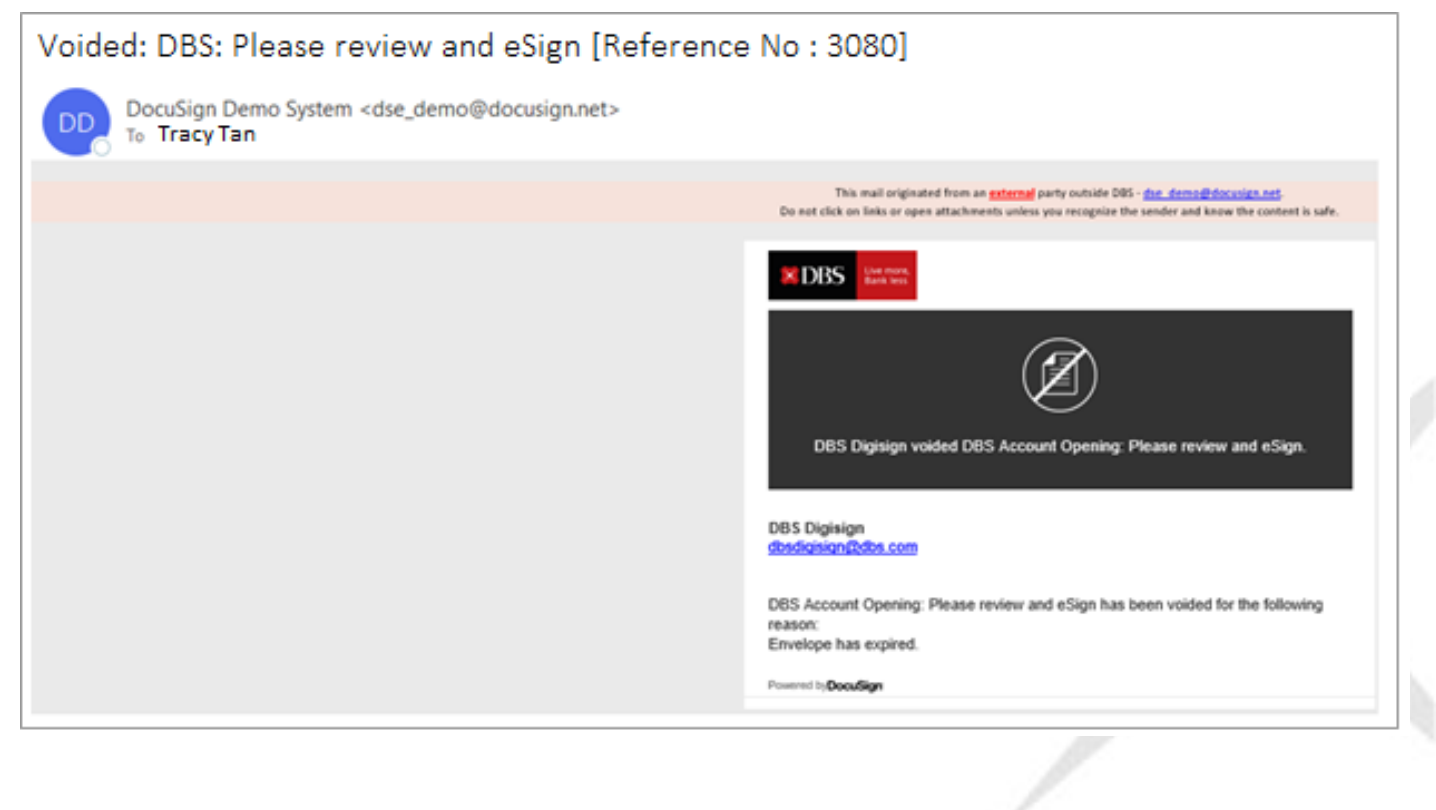